# 1. Registrierung auf "mein SportNetz NRW".

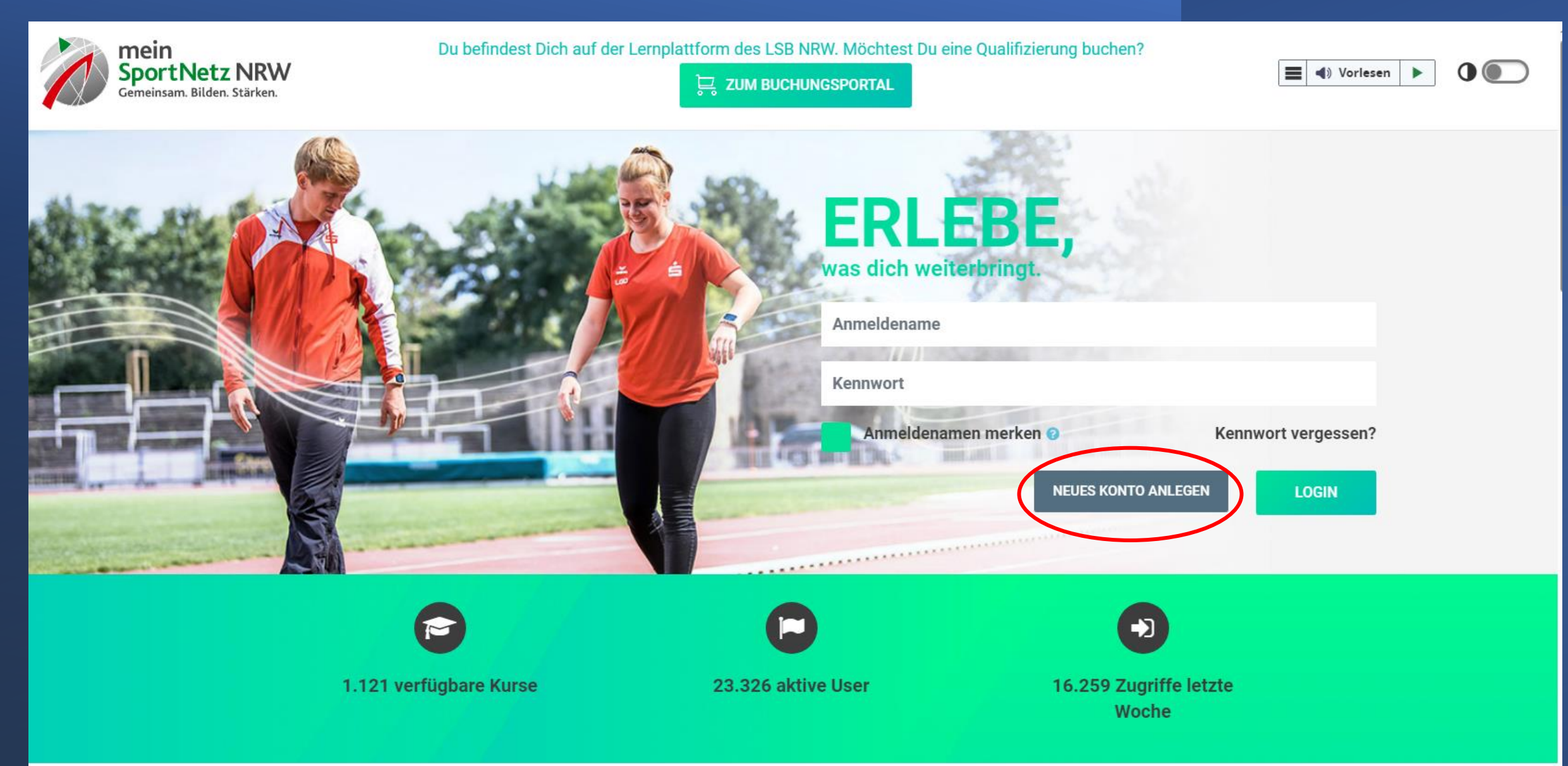

2. Cookies und Datenschutzerklärung zustimmen.

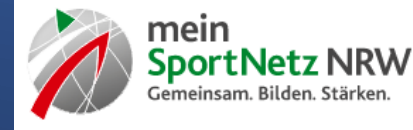

 $\equiv$ (a) Vorlesen ь Du bist als Gast angemeldet (Login)

### Datenschutzerklärung

**f** Startseite

## **Rechtliche Informationen nach DSGVO**

#### **Einleitung**

Wir, der Landessportbund Nordrhein-Westfalen e. V., freuen uns über Ihren Besuch auf unserer Webseite lernplattform.meinsportnetz.nrw Der sichere und transparente Umgang mit den personenbezogenen Daten unserer Nutzer:innen hat für uns eine hohe Priorität und der Schutz Ihrer persönlichen Daten ist uns daher ein besonders wichtiges Anliegen. Wenn Sie diese Webseite benutzen, werden unterschiedliche personenbezogene Daten erhoben. Personenbezogene Daten sind Daten, mit denen Sie persönlich identifiziert werden können. Die vorliegenden Datenschutzhinweise erläutern, welche Daten wir erheben und wofür und wie wir diese verarbeiten.

Du findest den vollständigen Text hier: Datenschutzerklärung

□ Ich bestätige hiermit die Kenntnisnahme der "Datenschutzerklärung" ●

**Cookie-Richtlinie** 

# **Cookies**

Du findest den vollständigen Text hier: Cookie-Richtlinie □ Ich bestätige hiermit die Kenntnisnahme der "Cookie-Richtlinie" ●

**O** notwendig

**ABBRECHEN WEITER** 

# 3. Nutzerkonto erstellen.

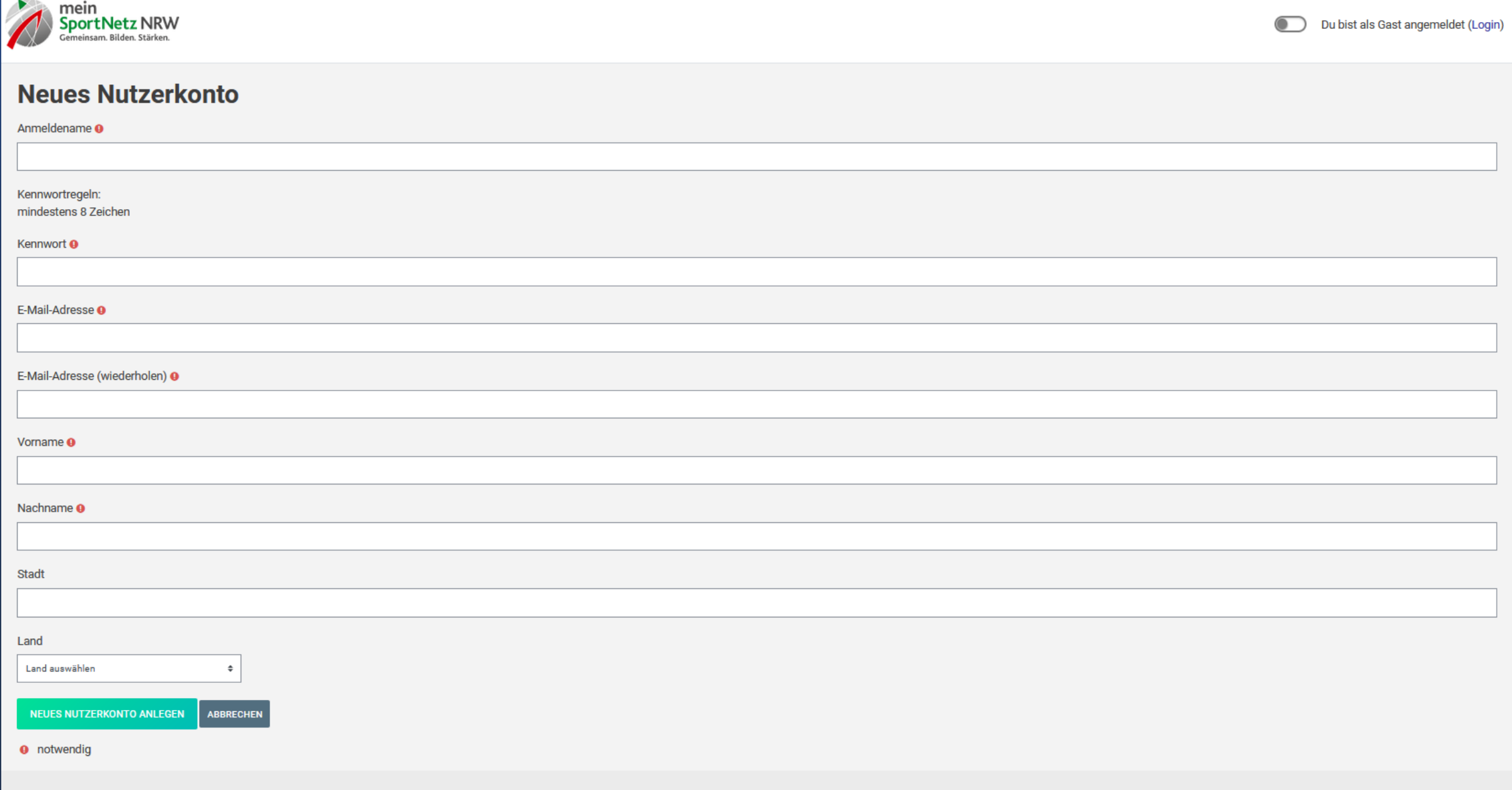

# 4. Login auf "mein SportNetz NRW".

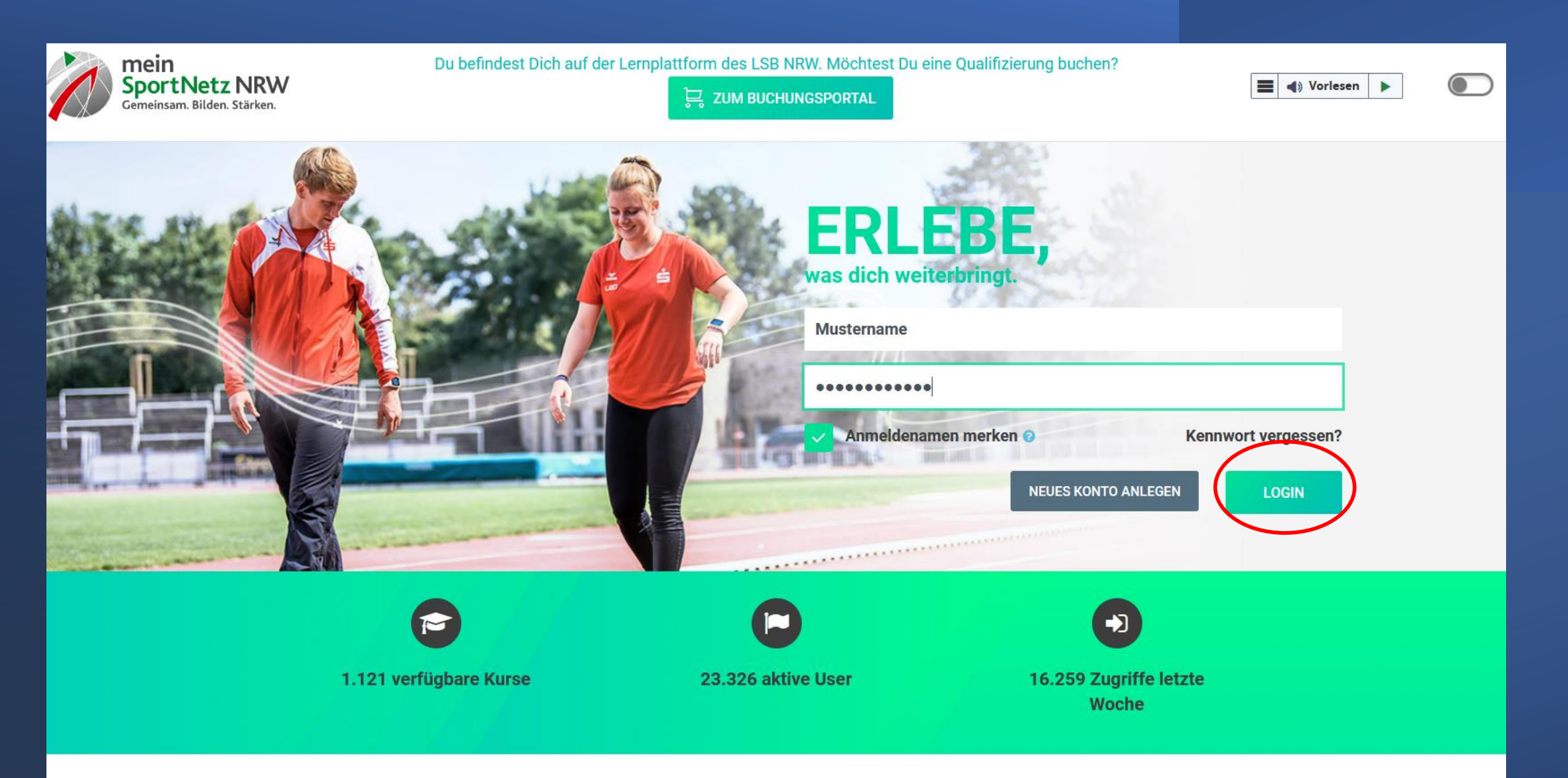

5. Zu den Kursen herunter scrollen.

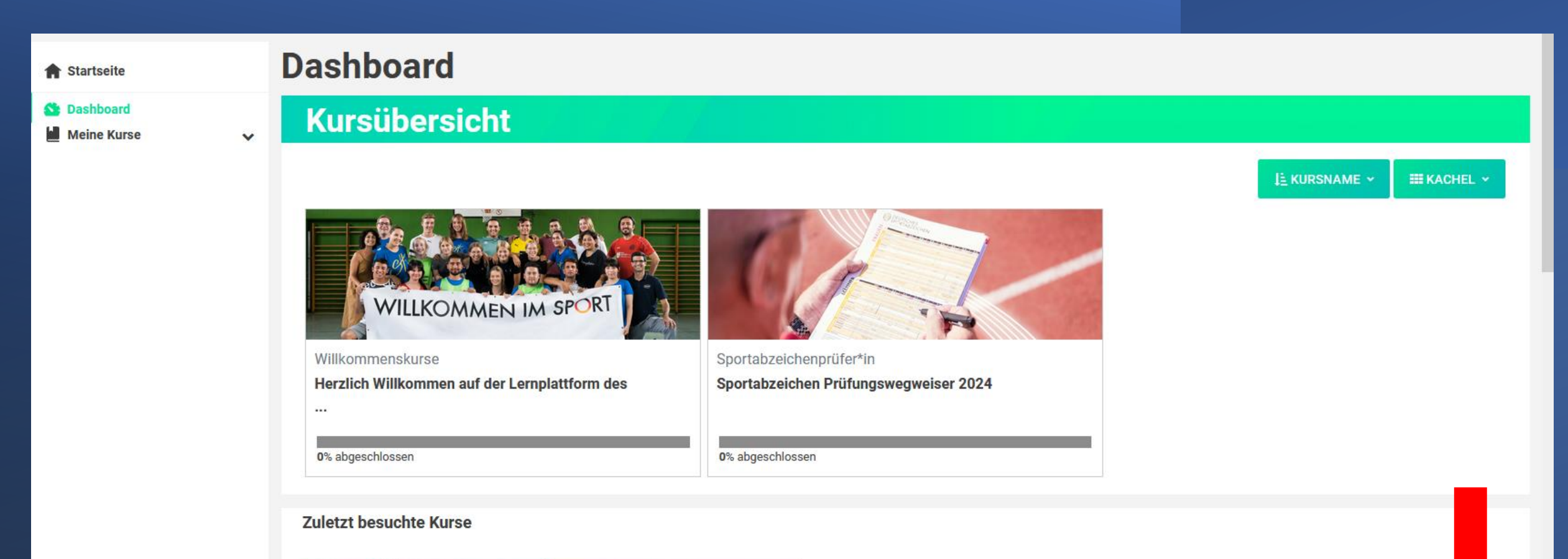

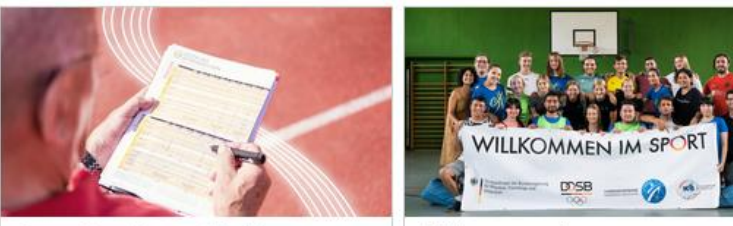

Sportabzeichenprüfer\*in Willkommenskurse Sportabzeichen Prüfungswegwei... Herzlich Willkommen auf der Ler...

### 6. Den Kurs Sportabzeichenprüfer\*in auswählen.

Startseite

#### **Ch** Dashboard

Meine Kurse

 $\checkmark$ 

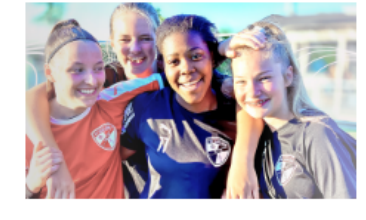

Rolle(n) vorwärts I

Du möchtest mehr über Geschlechterklischees und Zuschreibungen im Sport wissen? Rennst du wie ein Mädchen\*? Gibt es Frauen\*sport und Sport? Dann bist du hier genau richtig!

In unserem kostenlosen Online-Selbstlernkurs lernst du flexibel und selbstgesteuert verschiedenen Perspektiven und Themenbereich rund um Gender- und Gleichstellungsthemen kennen. Fragen zur Selbst- und Praxisreflexion findest du in jedem Kapitel. Der Kurs wird für die Verlängerung der Lizenzen Übungsleiter\*innen C Breitensport (sportartübergreifend), Vereinsmanager\*innen C und Sonderlizenz Selbstbehauptung und Selbstverteidigung anerkannt.

# Unsere offenen Kurse

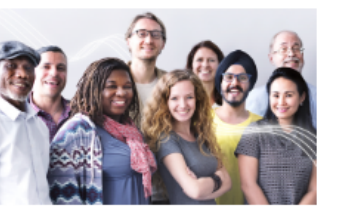

Rolle(n) vorwärts II

Dich hat der erste Kurs gepackt und du möchtest noch tiefer in die Gleichstellungsthematik eintauchen?

Im zweiten Teil unseres kostenlosen Online-Selbstlernkurses lernst die Begriffe trans\*, inter\* und nicht-binär kennen. Um das Thema praxisnahe zu gestalten, gibt es in jedem Kapitel den Transfer zum Sport. Der Kurs wird für die Verlängerung der Lizenzen Übungsleiter\*innen C Breitensport (sportartübergreifend), Vereinsmanager\*innen C und Sonderlizenz Selbstbehauptung und Selbstverteidigung anerkannt.

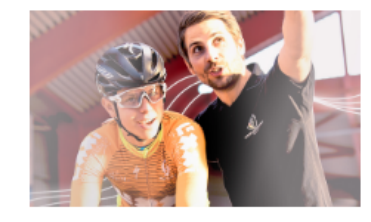

Sportabzeichenprüfer\*in

Der Prüfungswegweiser (PWW) des DOSB zum Deutschen Sportabzeichen ist die Grundlage für eine Tätigkeit als Prüfer/-in. Mit der Teilnahme am Online-Modul findet eine intensive Beschäftigung mit dem PWW statt.

Mittels Simple- und Multiple-Choice-Fragen wird das Wissen über die Inhalte abgefragt, an dessen Ende bei Bestehen die Teilnahmebescheinigung selbst ausgedruckt werden kann. Diese muss bei der späteren Anmeldung zur "Qualifizierung zum/zur Sportabzeichen-Prüfer/-in® (Präsenzmodul) beim Stadt- oder Kreissportbund oder Bezirksgeschäftsstellen vorgelegt werden.

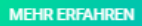

**MEHR ERFAHREN** 

**MEHR ERFAHREN** 

## 8. Den Test beginnen.

#### **A** Startseite

**St** Dashboard **Meine Kurse** 

### Sportabzeichen Prüfungswegweiser 2024

#### Tests für die Teilnahmebescheinigung

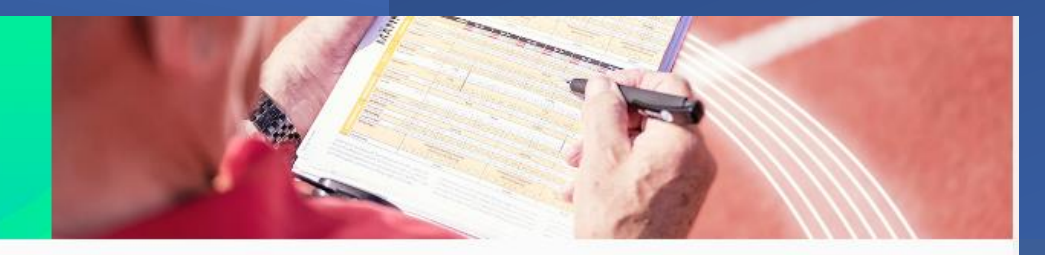

#### Fortschritt: 0%

 $\checkmark$ 

Um mehr Informationen anzuzeigen, mit der Maus über den<br>Balken fahren oder einzelne Blöcke anklicken

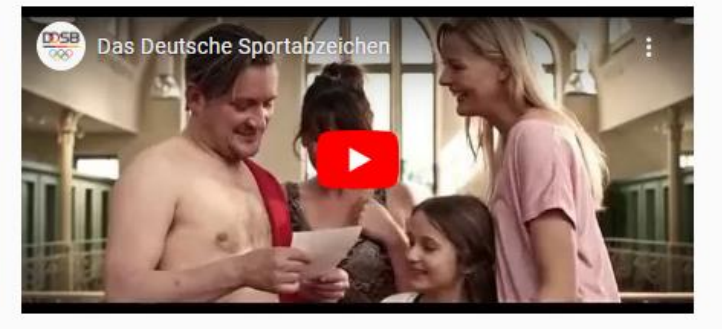

#### $\checkmark$

#### Alles einklappen

Informationen und Download

Der Prüfungswegweiser (PWW) des DOSB zum Deutschen Sportabzeichen ist die Grundlage für eine Tätigkeit als Prüfer\*in. Mit der Teilnahme am Online-Modul findet eine intensive Beschäftigung mit dem PWW statt.

Dieses Online-Modul wurde vom DOSB gemeinsam mit den LSB für die bundesweite Nutzung angepasst, wird jedoch auf der Lernplattform des LSB NRW bereitgestellt.

#### Lade Dir den Prüfungswegweiser sowie das Merkblatt deines zuständigen LSBs unter diesem Text als PDF-Datei herunter.

- > Der Prüfungswegweiser ist Grundlage für die fünf Wissensüberprüfungen (Tests) in diesem Modul.
- > Die Wissensüberprüfungen findest Du in den fünf "Kacheln" unten auf dieser Seite.
- > Die Teilnahmebescheinigung kann heruntergeladen werden, sobald die fünf Tests (einer für jeden der fünf Inhaltsbereiche) erfolgreich absolviert wurden.
- > Diese Bescheinigung berechtigt zur Teilnahme am Präsenzmodul der Qualifizierung zum\*r "DSA-Prüfer\*in". Die Bescheinigung muss dem zuständigen Qualifizierungs-Träger (LSB/V, KSB, SSB) vorgelegt werden (siehe Merkblatt).